## Things to do while you are waiting

- Course slides are available at:
- Log into TAMU VPN (if you're off campus)
- Get ready to launch a terminal on the Terra cluster for interactive exercises (ask if you don't know how).

# Introduction to Containers

#### featuring Singularity on the Terra cluster

by Richard Lawrence Date: 04/30/2021

Spring 2021

## Outline

- Overview of Containers
- Overview of Singularity
- Getting a Container Image
- Container Usage Basics

#### **Course Objectives**

The researcher should be able to:

- Decide whether containers are right for you
- Find container images in repositories
- Use Singularity at HPRC for basic container tasks

#### Learning Resources

- HPRC Wiki <a href="https://hprc.tamu.edu/wiki/SW:Singularity">https://hprc.tamu.edu/wiki/SW:Singularity</a>
- HPRC on Youtube <u>https://www.youtube.com/c/TexasAMHPRC</u> (video of this course will be posted)
- Singularity Manual <a href="https://sylabs.io/guides/3.7/user-guide/">https://sylabs.io/guides/3.7/user-guide/</a>
- Docker Manual <a href="https://docs.docker.com/">https://docs.docker.com/</a>
- Other container courses:

NBIS <u>https://nbis-reproducible-research.readthedocs.io/en/latest/singularity/</u> Arizona <u>https://learning.cyverse.org/projects/Container-camp-2020/</u> TACC <u>https://learn.tacc.utexas.edu/mod/page/view.php?id=95</u>

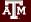

# **Overview of Containers**

Texas A&M University

High Performance Research Computing

https://hprc.tamu.edu

#### Introduction to Containers

- Containers make Applications more portable.
- Unlike in VMs, the OS Kernel is not duplicated.

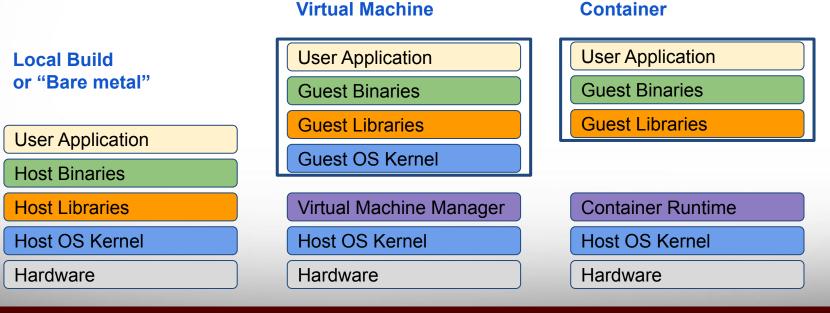

А́М

**High Performance Research Computing** 

https://hprc.tamu.edu

#### **Popular Containers**

Instant deployment to users on different devices!

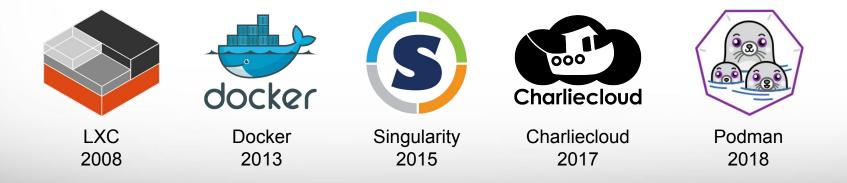

#### Basics

#### Containers come in two parts:

- Image:
  - A file containing all the parts of an environment, libraries and applications
  - Generally built by experts
  - Found in online repositories

#### • Runtime:

- Compatibility layer translates between the container environment and the host operating system
- Runtime is installed by cluster administrators

| ·, | User Application |
|----|------------------|
|    | Guest Binaries   |
|    | Guest Libraries  |

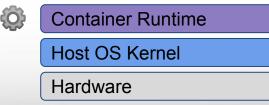

## Why use Containers?

#### • Shareability:

- Share your container image file by uploading to a public repository
- Use images shared by others

#### • Portability:

• Use images on any computer with the same architecture (x84-64)

#### • Reproducibility:

 Container users are largely unaffected by changes to the cluster environments

# **Overview of Singularity**

Texas A&M University

High Performance Research Computing

https://hprc.tamu.edu

# **Singularity Features**

- Singularity is a container <u>runtime</u>
- Singularity can read and convert Docker images
- Filesystem inside container is isolated
- User inside is the same as the user outside
- Singularity containers are suitable for use on clusters
- Runs "close to the hardware" for speed
- Works with high-performance cluster technologies

See https://sylabs.io/guides/3.7/user-guide/index.html

# Singularity and Security

Singularity addresses security concerns about Docker.

- **Privileges**: Singularity grants the user no additional privileges or permissions, so you can't harm the cluster by using singularity, nor can other users harm you.
- Independence: Singularity does not require root permission to run, so you don't need to ask your administrators for help installing anything.

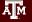

## Singularity at HPRC - Best Practices

- Singularity activities are cpu-intensive. You must use a compute node for singularity activities. Cannot run on a login node.
- Singularity image files (extension .sif) are flat they don't share any data with other image files.
- Image files are large on disk and should be put on /scratch (not /home). File transfer takes time.

#### Exercises coming up next

# Log into Terra / Portal

High Performance Research Computing

# Getting a Container Image

#### With exercises

High Performance Research Computing

## **Popular Repositories**

The most common repository is,

- Docker Hub
- Others repositories include,
- Singularity Hub
- Singularity Library
- NVIDIA GPU Cloud
- Quay.io
- BioContainers

See <a href="https://hprc.tamu.edu/wiki/SW:Singularity:Examples">https://hprc.tamu.edu/wiki/SW:Singularity:Examples</a>

## **Docker Hub Example**

Docker Hub repositories are named in the form <group>/<name>

similar to GitHub.

 If the group is "\_", then you omit that part.

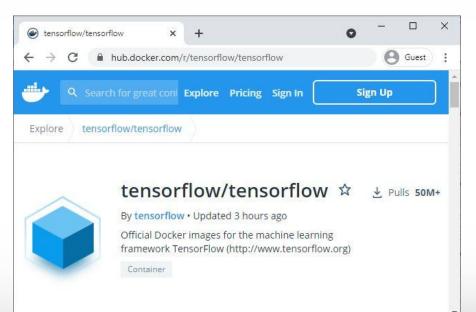

#### **Docker Hub Example**

Each image within a repository is named with a tag that describes how it was built.

Some repositories still work if you omit the tag, but it's best to include it if you can.

| → C (           | hub.docker.co      | om/r/tensorflow/tensorflo | w/tags?page=1&c       | O Guest         | ) : |
|-----------------|--------------------|---------------------------|-----------------------|-----------------|-----|
| Overview .      | Tags               |                           |                       |                 |     |
| Q latest-gpu-ju | upyter ×           |                           | Sort by Newe          | st 🔻            |     |
| TAG             |                    |                           |                       |                 |     |
| latest-gpu-j    | upyter             | docker pu                 | l tensorflow/tensorfl | ow:latest- 🔲    |     |
| Last pushed 3   | 8 months ago by te | nsorflowpackages          |                       |                 |     |
| DIGEST          |                    | OS/ARCH                   | COM                   | IPRESSED SIZE O |     |
| c3b4e83edf14    |                    | linux/amd64               |                       | 2.41 GB         |     |

# Singularity Pull

Singularity can fetch images from repositories and also convert them to the singularity file format at the same time.

singularity pull [target-filename] <source>

Where <source> refers to something on the internet. The syntax depends on where the source is located.

and [target-filename] includes the file extension.

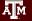

# Singularity Pull Example

The <source> argument for Docker images looks like docker://<group>/<name>[:<tag>]

Therefore the pull command for the previous example is,

singularity pull tensorflow.sif \
docker://tensorflow/tensorflow:latest-gpu-jupyter

# Singularity Pull on Terra

To get an interactive job on a compute node, use "srun": srun --mem=512m --time=01:00:00 --pty bash -i

#### To tell Singularity to use /scratch instead of /home:

export SINGULARITY\_CACHEDIR=\$SCRATCH/.singularity

#### To get access to the internet on a compute node:

module load WebProxy

## Getting an Image Exercise

#### The <u>/hello-world repository from Docker Hub is small</u> enough to make a nice, quick exercise

[username@login]\$ srun --nodes=1 --ntasks-per-node=4 --mem=2560M \
--time=01:00:00 --pty bash -i
(wait for job to start)
[username@compute]\$ cd \$SCRATCH
[username@compute]\$ export SINGULARITY\_CACHEDIR=\$SCRATCH/.singularity
[username@compute]\$ module load WebProxy
[username@compute]\$ singularity pull hello-world.sif \
docker://hello-world
(wait for download and convert)
[username@compute]\$ exit

#### Singularity Pull Batch Example

##NECESSARY JOB SPECIFICATIONS
#SBATCH --job-name=sing\_pull #Set the job name to "sing\_pull"
#SBATCH --time=01:00:00 #Set the wall clock limit to 1hr
#SBATCH --ntasks=4 #Request 4 task
#SBATCH --mem=2560M #Request 2560MB (2.5GB) per node
#SBATCH --output=sing\_pull.%j #Send stdout/err to "sing\_pull.[jobID]"

##OPTIONAL JOB SPECIFICATIONS
##SBATCH --account=123456
##SBATCH --mail-type=ALL
##SBATCH --mail-user=email\_address

#Set billing account to 123456 #Send email on all job events #Send all emails to email\_address

# set up environment for download cd \$SCRATCH export SINGULARITY\_CACHEDIR=\$SCRATCH/.singularity module load WebProxy

# execute download
singularity pull hello-world.sif docker://hello-world

PULL

#### Pre-built Images at HPRC

HPRC provides a few images for public use, located at

/scratch/data/Singularity/images/

Image Fedora28-HPRCLAB-40GB.img contains a useable workstation. (The .img file extension is from an older version of Singularity.)

https://hprc.tamu.edu/wiki/SW:Singularity:Examples#Prebuilt\_images

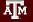

# Container Usage Basics

#### With exercises

High Performance Research Computing

#### Interacting with the Container

A container is used to control your environment for doing computation tasks. Although the variables and files in the container may be different, the user is always the same.

Three methods:

- Interactive: singularity shell
- Batch processing: singularity exec
- Container-as-executable: singularity run

# Singularity Run Exercise

Singularity run will execute the default runscript, if one was defined. You may also execute the container directly.

[username@login]\$ srun --mem=512m --time=01:00:00 --pty bash -i
[username@compute]\$ singularity run hello-world.sif
Hello from Docker!
[username@compute]\$ ./hello-world.sif
Hello from Docker!

Docker hello-world is a minimal image. This is all it can do.

# Singularity Shell Exercise

Singularity shell gives you a terminal inside the container, if the image has a working shell installed in it. (This one is at /scratch/data/Singularity/images/)

```
[username@login]$ srun --mem=512m --time=01:00:00 --pty bash -i
[username@compute]$ singularity shell Fedora28-HPRCLAB-40GB.img
Singularity> whoami
username
Singularity> head -n1 /etc/os-release
NAME=Fedora
Singularity> exit
[username@compute]$ head -n1 /etc/os-release
NAME="CentOS Linux"
```

## Singularity Exec Exercise

Singularity Exec lets you run executables in a container. This is appropriate for batch jobs. (This one is at /scratch/data/Singularity/images/)

[username@login]\$ srun --mem=512m --time=01:00:00 --pty bash -i
[...]\$ singularity exec Fedora28-HPRCLAB-40GB.img python3 --version
Python 3.6.6
[...]\$ singularity exec Fedora28-HPRCLAB-40GB.img python3 -c \
'print("hello from python")'
hello from python

## Working with Files

- Filesystem inside a container is isolated from the real, physical filesystem.
- To access your files, ensure the directory is *mounted*.
- By default, Singularity will mount \$HOME and \$PWD if it can.
- To specify additional directories, use the SINGULARITY\_BINDPATH environment variable or the --bind command line option.

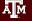

### Working with Files Exercise

Recommended that you mount /scratch to get access to your data storage, and \$TMPDIR to get access to the local disk on the node.

[username@login]\$ srun --mem=512m --time=01:00:00 --pty bash -i
[...]\$ singularity shell --bind "/scratch,\$TMPDIR" <image>
Singularity> cd \$SCRATCH; touch outfile; exit
[...]\$ ls \$SCRATCH
outfile

Notice that your variables like \$SCRATCH get passed into the container by default, but the container can override them.

### Singularity Batch Example

##NECESSARY JOB SPECIFICATIONS
#SBATCH --job-name=sing\_test #Set the job name to "sing\_test"
#SBATCH --time=00:10:00 #Set the wall clock limit to 1hr and 30min
#SBATCH --ntasks=4 #Request 4 task
#SBATCH --mem=2560M #Request 2560MB (2.5GB) per node
#SBATCH --output=sing\_test.%j #Send stdout/err to "sing\_test.[jobID]"

##OPTIONAL JOB SPECIFICATIONS
##SBATCH --account=123456 #Set billing account to 123456
##SBATCH --mail-type=ALL #Send email on all job events
##SBATCH --mail-user=email\_address #Send all emails to email\_address

#### export SINGULARITY BINDPATH="/scratch,\$TMPDIR"

# execute the default runscript defined in the container singularity run centos6 bootstrapped.img

# execute a command within container # the command should include absolute path if the command is not in the default search path singularity exec centos6 bootstrapped.img /scratch/user/netid/runme.sh RUN

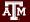

# Basic Content Complete Optional: see "Advanced" slides

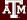

Texas A&M University

High Performance Research Computing

#### Conclusion

- Run Containers on clusters! It's easy.
- HPRC supports Singularity
- Convert Docker to Singularity!
- Expect Charlie Cloud support in the near future
- Ask for help!

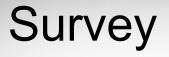

Please fill out the survey to let us know how you feel about this short course. This will help us improve.

#### Questions

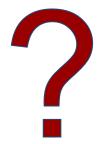

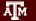

Texas A&M University

#### High Performance Research Computing

https://hprc.tamu.edu

#### Learning Resources

- HPRC Wiki <a href="https://hprc.tamu.edu/wiki/SW:Singularity">https://hprc.tamu.edu/wiki/SW:Singularity</a>
- HPRC on Youtube <u>https://www.youtube.com/c/TexasAMHPRC</u> (video of this course will be posted)
- Singularity Manual <a href="https://sylabs.io/guides/3.7/user-guide/">https://sylabs.io/guides/3.7/user-guide/</a>
- Docker Manual <a href="https://docs.docker.com/">https://docs.docker.com/</a>
- Other container courses:

NBIS <u>https://nbis-reproducible-research.readthedocs.io/en/latest/singularity/</u> Arizona <u>https://learning.cyverse.org/projects/Container-camp-2020/</u> TACC <u>https://learn.tacc.utexas.edu/mod/page/view.php?id=95</u>

# Thank you

#### Contact: help@hprc.tamu.edu

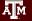

Texas A&M University

High Performance Research Computing

https://hprc.tamu.edu